## **ПОДАЧА ЗАЯВЛЕНИЯ НА ПОЛУЧЕНИЕ КОМПЕНСАЦИИ ЧАСТИ РОДИТЕЛЬСКОЙ ПЛАТЫ ЧЕРЕЗ САЙТ ГОСУСЛУГ**

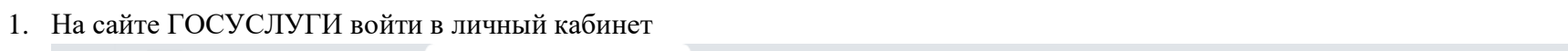

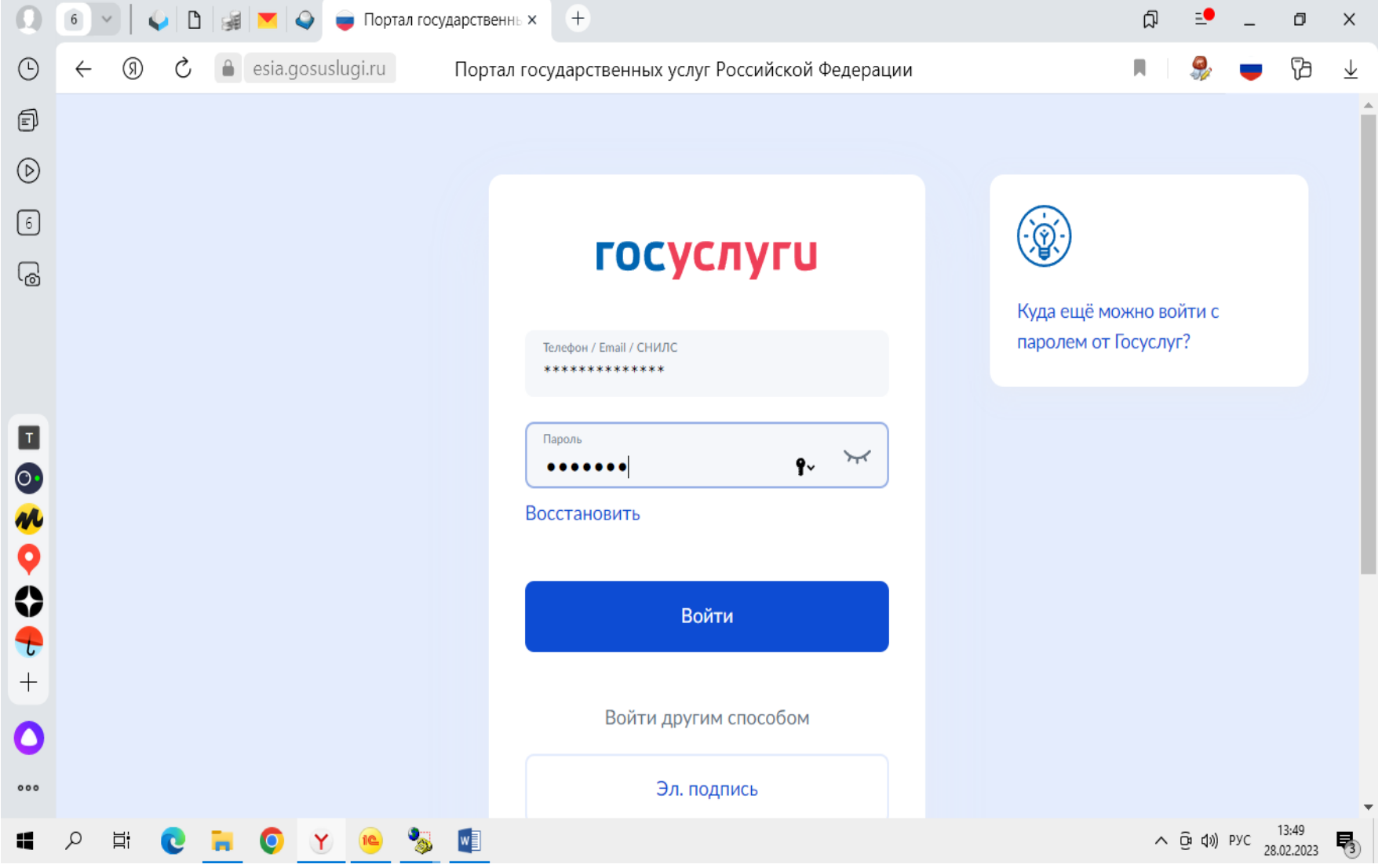

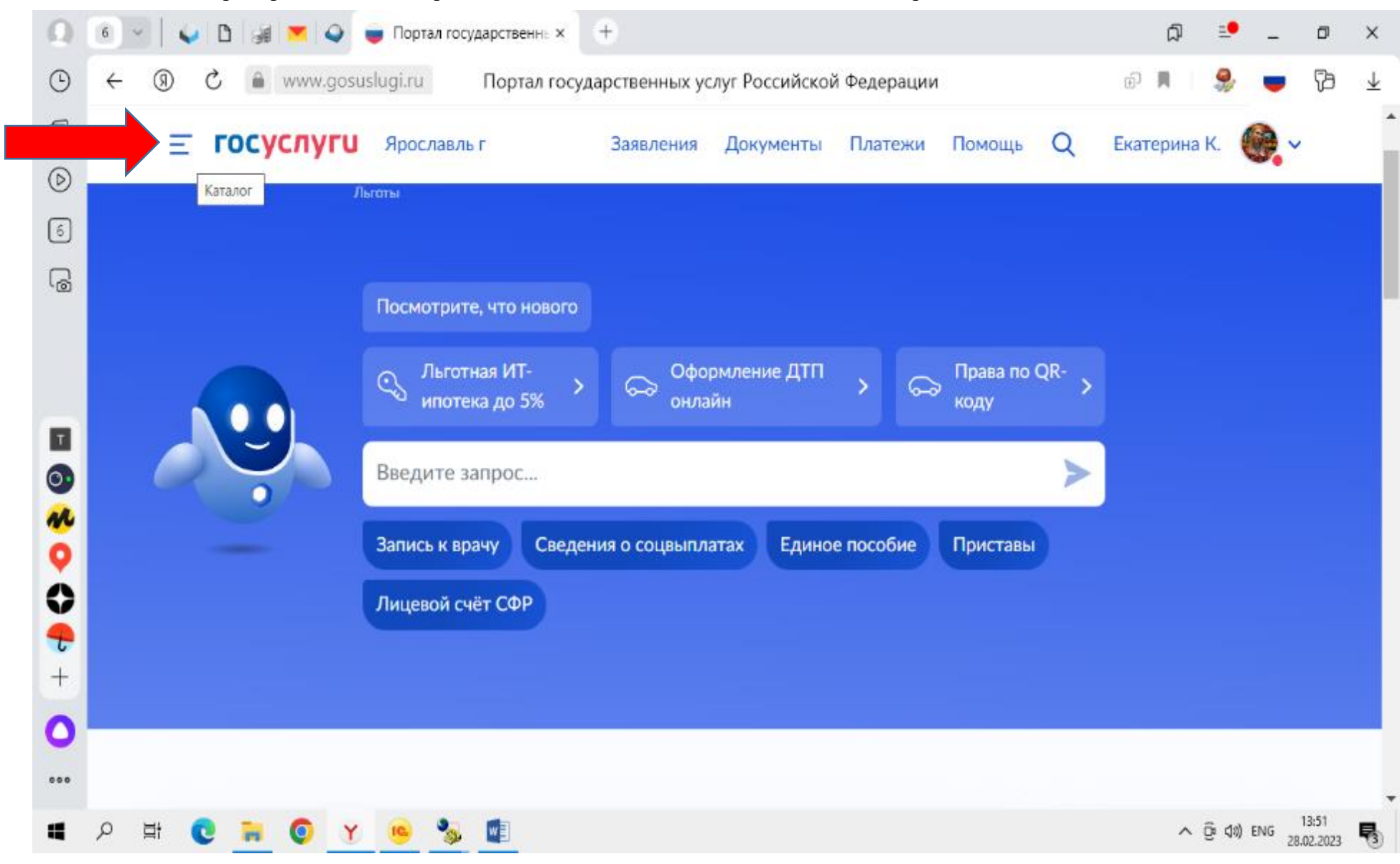

2. В каталоге выбрать раздел «Дети Образование», далее «Выплата компенсации части родительской платы…..»

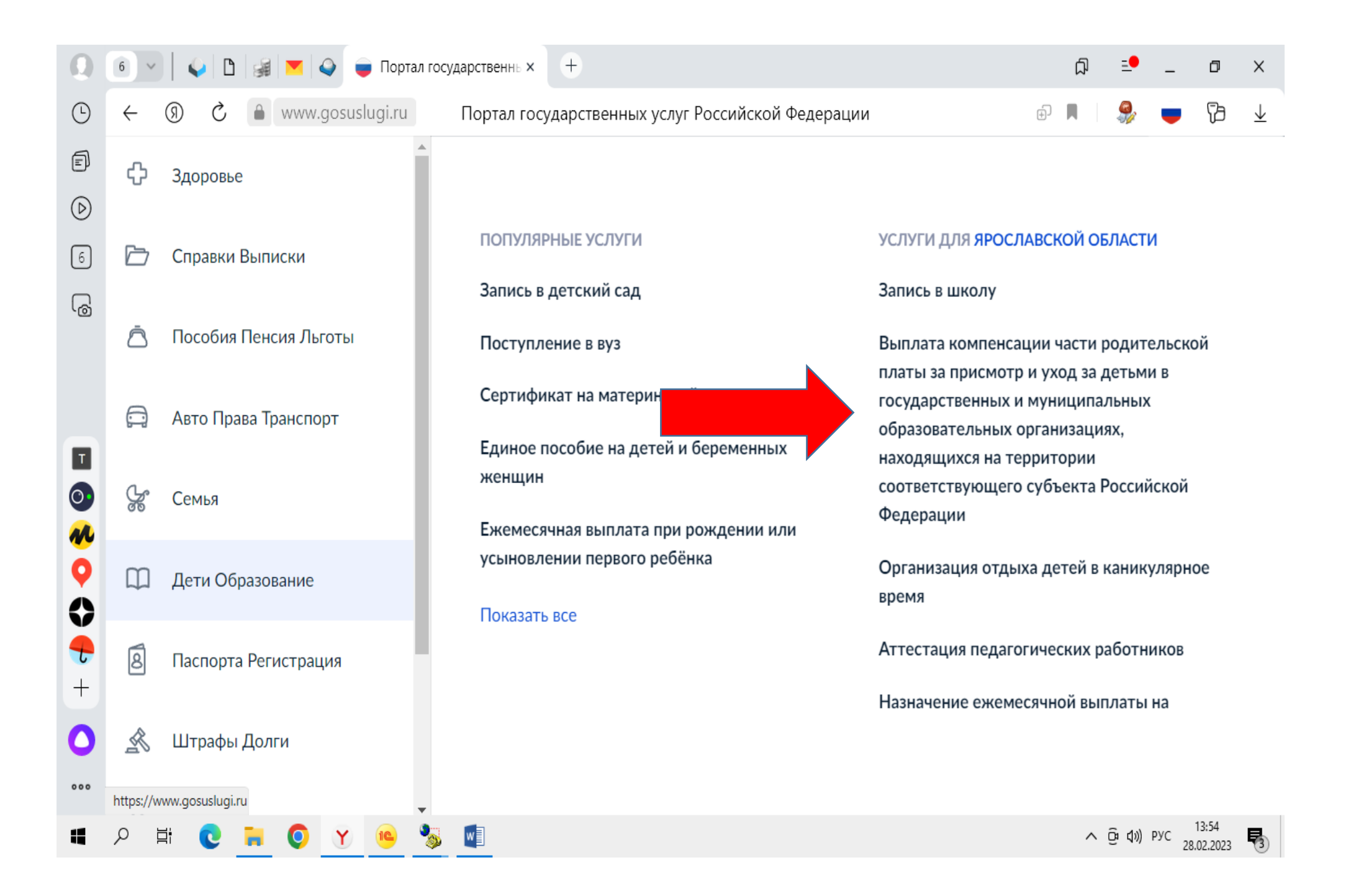

## 3. Далее нажимаем «Начать»

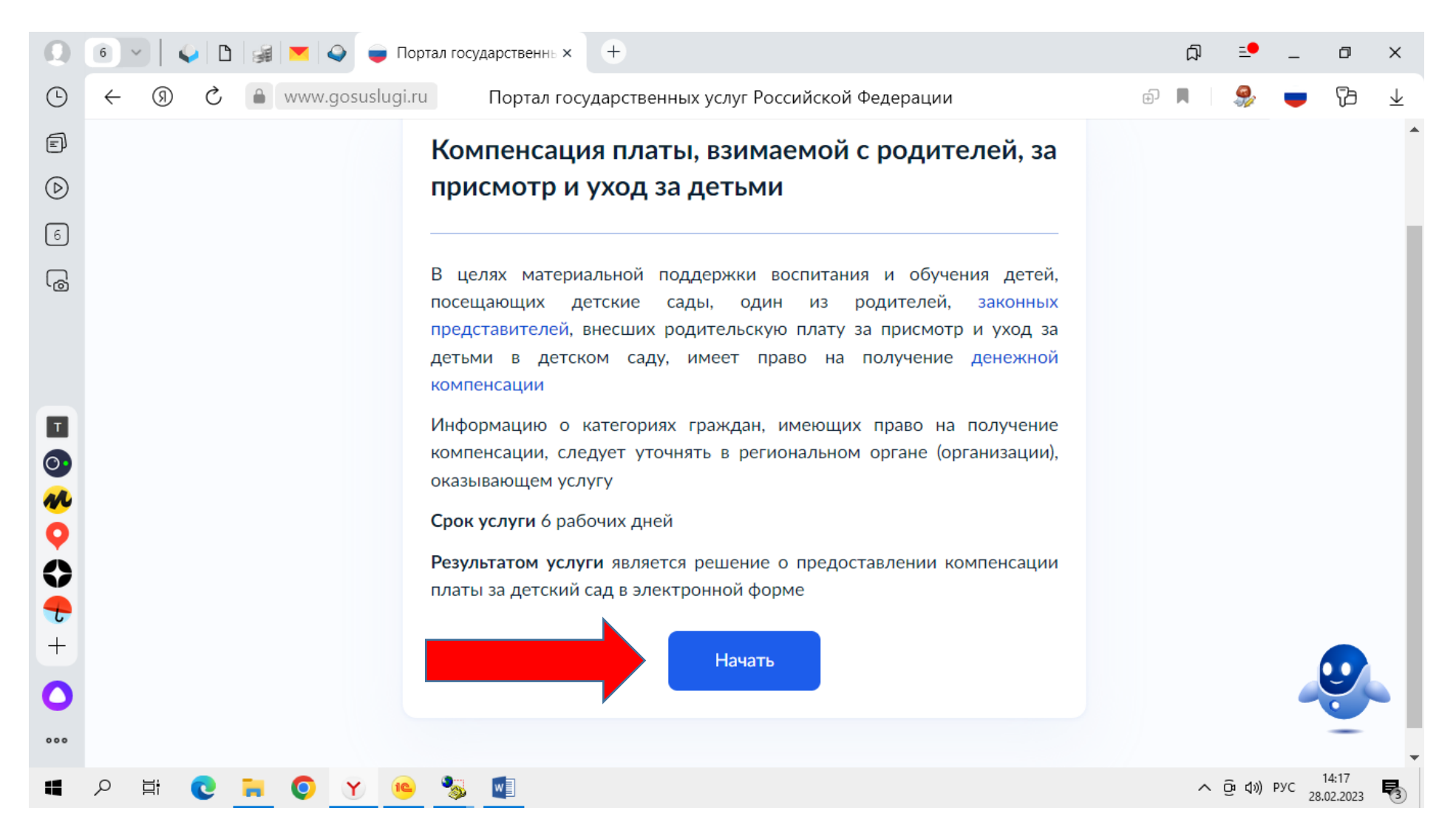